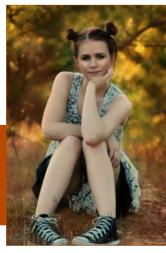

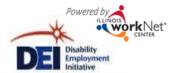

# Using Illinois workNet & DEI Tools For Round 5

September 10, 2015

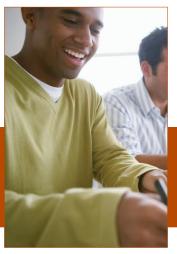

This workforce product was funded by a grant awarded by the U.S. Department of Labor's Employment and Training Administration. The product was created by the grantee and does not necessarily reflect the official position of the U.S. Department of Labor. The U.S. Department of Labor makes no guarantees, warranties, or assurances of any kind, express or implied, with respect to such information, including any information on linked sites and including, but not limited to, accuracy of the information or its completeness, timeliness, usefulness, adequacy, continued availability, or ownership. This product is copyrighted by the institution that created it. Internal use by an organization and/or personal use by an individual for non-commercial purposes is permissible. All other uses require the prior authorization of the copyright owner.

The DEI program goal is to increase outreach and services to individuals with disabilities to achieve career, training and employment goals.

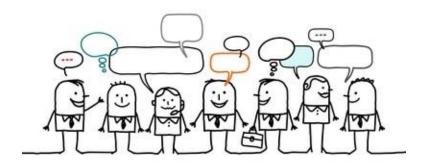

Staff-assisted WIOA services are **provided and coordinated** through the regions' integrated network of partners using DEI tools in Illinois workNet.

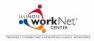

# Tools For Integrating the DEI Project Model

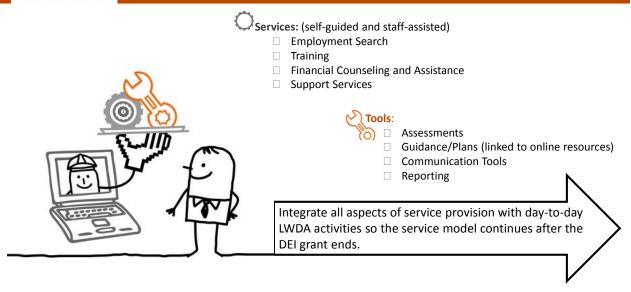

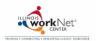

### High Level Overview of Online Tools

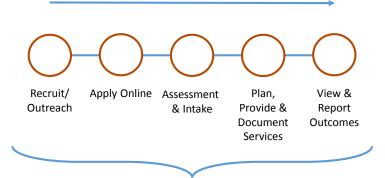

Use Illinois workNet tools to:

- Communicate with partners and customers.
- · Facilitate and report DEI activities.

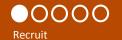

Alley is a 10<sup>th</sup> grade female with a disability in D214 that is interested in IT.

She received a DEI flyer and application checklist from her teacher. She reviewed the flyer, checklist and DEI customer website (<a href="www.illinoisworknet.com/aboutdei">www.illinoisworknet.com/aboutdei</a>) with her parents. They decide this is a good program for Alley.

Alley and her father complete the full online application to enroll her in the DEI program.

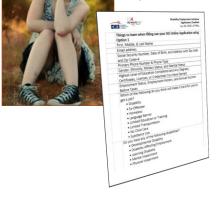

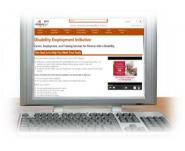

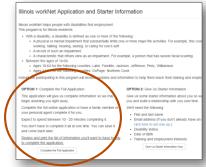

### Scenario 1: Alley's Story

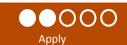

Her father completes and submits the application on behalf of Alley.

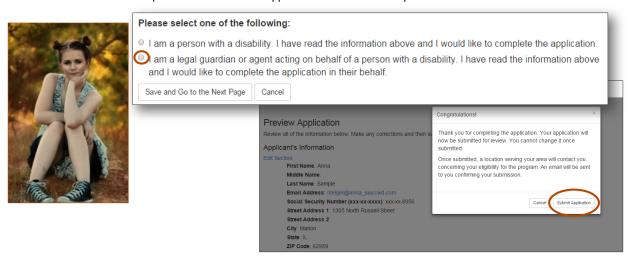

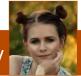

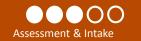

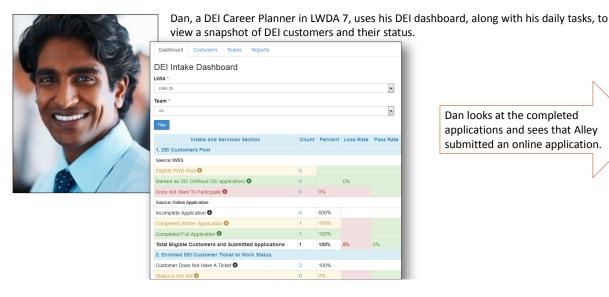

Dan looks at the completed applications and sees that Alley submitted an online application.

# Scenario 1: Alley's Story

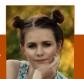

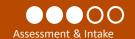

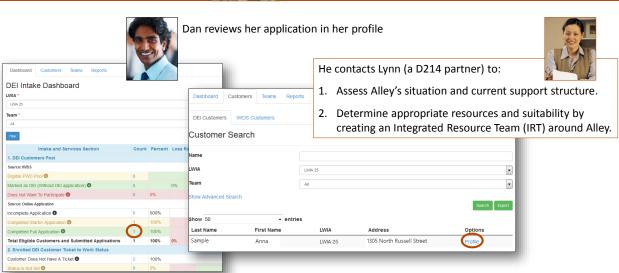

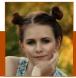

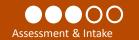

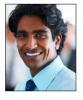

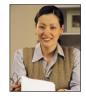

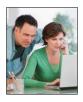

Dan realizes that an IRT team is not currently set up in the system to meet Alley's needs.

Dan, Lynn, Alley and her parents meet to determine appropriate partners to add to the team.

He creates a team and adds partners that can assist Alley. Then, he adds her to the team. This allows the partners to collaborate over Alley's information.

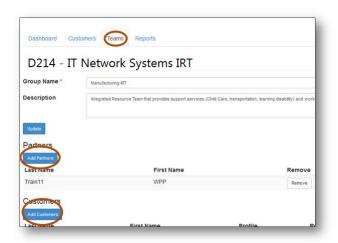

### Scenario 1: Alley's Story

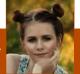

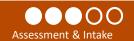

The DEI tools and dashboard will allow partners who also provide services to: DEI Intake Dashboard

- - Collaborate over information regarding Alley's assessments, training plans, job search plans, etc.
  - Identify services that are or have been provided to
  - Communicate with Alley and other partners for the purpose of helping the customer reach their career, training and employment goals.

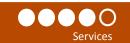

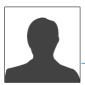

A future employer could be added to the IRT to help address additional supports she may need in her transition.

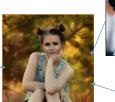

Dan verifies Alley's Ticket To Work Status in the SSA system and updates her ticket status in her profile.

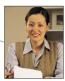

Lynn provides career planning in IT and

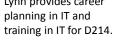

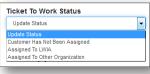

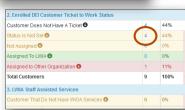

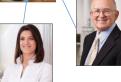

Walter is a partner who provides transportation support services.

Sammy is the trainer for the entry level IT courses at Harper Community College.

### Scenario 1: Alley's Story

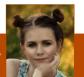

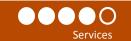

#### Services that are entered into the State MIS system and Illinois workNet populate the DEI Dashboard.

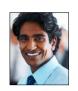

- Complete guided application for Alley and enter services into State MIS System.
- Determine eligibility and assess fit for WIOA enrollment.

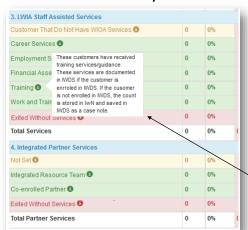

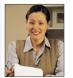

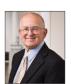

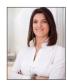

- Participate in ongoing communication.
- Enter case notes regarding Alley's employment plan.

Definitions let you know where the system is pulling information and what is included in the count.

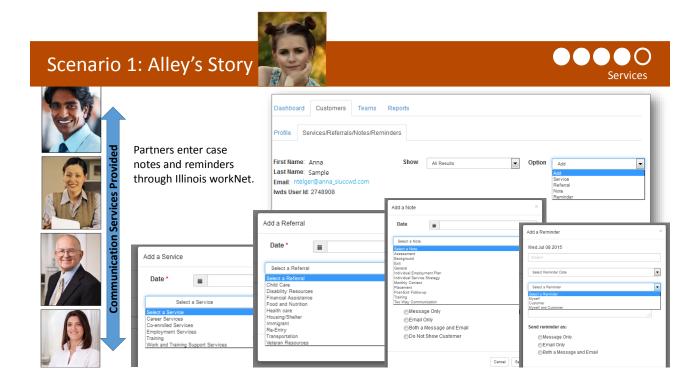

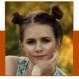

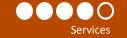

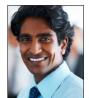

Dan reviews his dashboard to see if any of his customers need to have their DEI progress updated.

Feature Coming Soon: Email notice for career planners when customers are due for progress review.

#### This is important since:

- The information collected in the progress page impacts the DEI Round 5 Outcomes.
- It is good to ensure customer information is up to date to help them stay on track for reaching their career, training and employment goals.

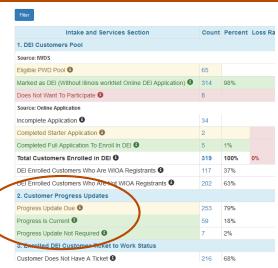

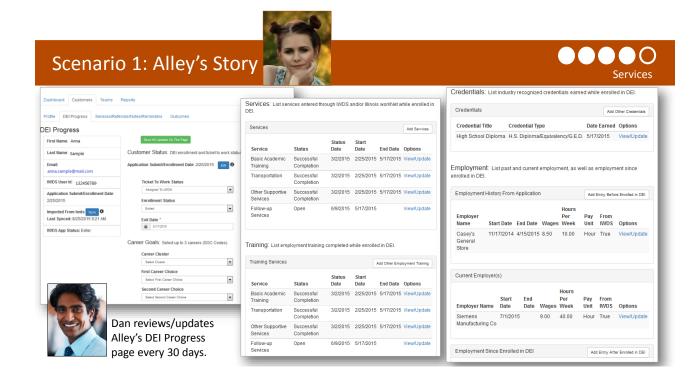

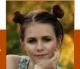

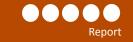

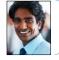

Staff that have been given the Career Planner access level can run reports and export lists with additional customer information.

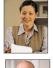

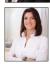

Staff with Partner level access cannot run reports or export detailed customer information. **Reporting Option 1:** Use the dashboard to access a list of customers. Then, export detailed customer information.

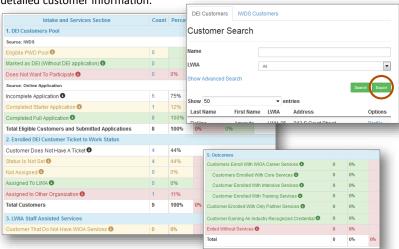

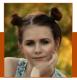

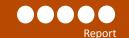

**Reporting Option 2:** Use the Reports tab to access a list of custom reports. Search criteria and filters will vary based on the report.

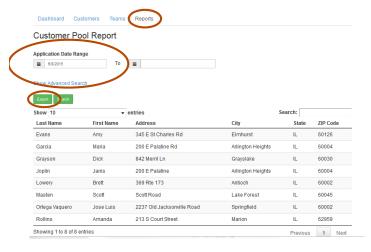

#### **Example Reports:**

#### **DEI Starter Application Report**

**Description:** Use the filters in this report to pull customer information for those who have completed a starter DEI application. Starter application customers should receive follow-up within 5 business days. Use the date range filters to identify those who have submitted their application within the last 5 days.

#### **DEI Enrolled/Applicant Customer Pool Report:**

**Description:** Use the filters in this report to pull demographic information for customers who have applied for the DEI program or have been identified in IWDS DEI customers.

### Scenario 1: Alley's Story

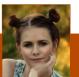

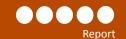

#### Other Reports

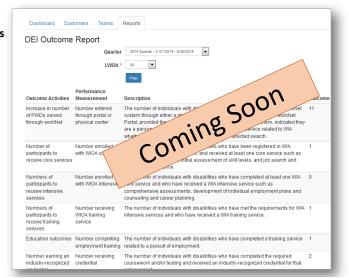

#### **Round 5 Outcomes Report**

**Description:** View outcomes by quarter. Select the results to access a list of customers included in the count. Export the customer list to a spreadsheet to access the progress status information in a spreadsheet format.

#### **Round 5 Cumulative Outcomes Report**

**Description:** View cumulative outcomes. Select the results to access a list of customers included in the count. Export the customer list to a spreadsheet to access the progress status information in a spreadsheet format.

#### **Teams Report**

**Description:** Use this report to pull a list of partners for DEI teams and export their information.

### Scenario 2: Chuck's Story

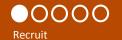

Chuck is a Career Planner/Navigator in LWDA 6 who is actively recruiting out of school youth to become DEI customers.

He works with partners to distribute DEI flyers and provide orientation sessions that direct customer to the DEI customer website (<a href="https://www.illinoisworknet.com/aboutdei">www.illinoisworknet.com/aboutdei</a>).

He also contacts eligible WIOA out of school youth customers in the State MIS system that have not been identified as DEI customers. He can access this list of customers through his DEI dashboard.

| DEI Intake Dashboard | Customer | Task | Reports | Customer | Task | Reports | Customer | Task | Reports | Customer | Task | Reports | Customer | Task | Reports | Customer | Task | Reports | Customer | Task | Reports | Customer | Task | Reports | Customer | Task | Reports | Customer | Task | Reports | Customer | Task | Reports | Customer | Task | Reports | Customer | Task | Reports | Customer | Task | Reports | Customer | Task | Reports | Customer | Task | Reports | Customer | Task | Reports | Customer | Task | Reports | Customer | Task | Reports | Customer | Task | Reports | Customer | Task | Reports | Customer | Task | Reports | Customer | Task | Reports | Customer | Task | Reports | Customer | Task | Reports | Customer | Task | Reports | Customer | Task | Reports | Customer | Task | Reports | Customer | Task | Reports | Customer | Task | Reports | Customer | Task | Reports | Customer | Task | Reports | Customer | Task | Reports | Customer | Task | Reports | Customer | Task | Reports | Customer | Task | Reports | Customer | Task | Reports | Customer | Task | Reports | Customer | Task | Reports | Customer | Task | Reports | Customer | Task | Reports | Customer | Task | Reports | Customer | Task | Reports | Customer | Task | Reports | Task | Reports | Task | Reports | Task | Reports | Task | Task | Task | Task | Task | Task | Task | Task | Task | Task | Task | Task | Task | Task | Task | Task | Task | Task | Task | Task | Task | Task | Task | Task | Task | Task | Task | Task | Tas

### Scenario 2: Chuck's Story

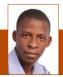

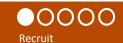

Chuck accesses his list of eligible customers that have not been identified as DEI customers through the DEI dashboard.

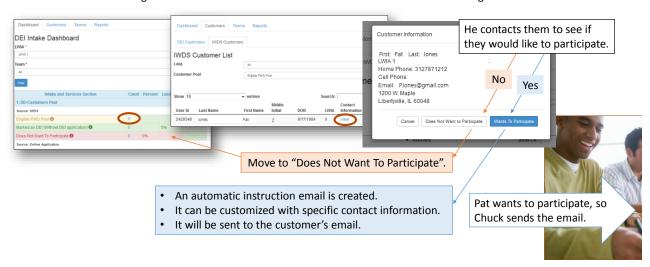

### Scenario 2: Chuck's Story

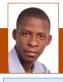

Apply

Pat received the email. You are eligible to participate in the Disability Employment Initiative which provides career, employment and training services for persons with a disability.

Free services offered to individuals with disabilities include:

- Employment Search
- Training
- Financial Counseling and Assistance
- Support Services

If this program sounds like it could help you get on the road to success, you have two options:

 Complete the full online application on your own or have a family member or personal agent complete it for you. It takes about 10-20 minutes to complete. You do not have to complete it all at one time. You can save it and come back later. This will give us complete information to begin assisting you right away. Get started: <a href="https://www.illinoisworknet.com/aboutDEI">www.illinoisworknet.com/aboutDEI</a>

 Chuck Zimmer is a case manager with your local Illinois workNet Center. Chuck can help you complete the online application.

How to contact this case manager: ChuckZimmer@gmail.com
Phone: 1-800-555-1212 Pat can't remember his password to log into his Illinois workNet account so that he can complete the online application.

He calls Chuck.

Chuck accesses his information using one of the following options:

- a) Dashboard Pat is still listed with the <u>Eligible PWD Pool</u> since he has not started his online application.
- b) Go to the Customer tab and search IWDS Customers.

He gives Pat information to recover his password.

Pat recovers his password and submits his application.

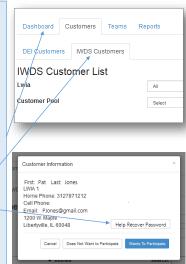

# Scenario 2: Chuck's Story

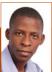

Chuck follows up with customers to make sure they are continuing to move through the intake process by completing their application.

He can access a list from the dashboard and view their information.

He can also help them complete the application.

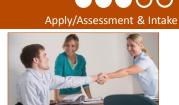

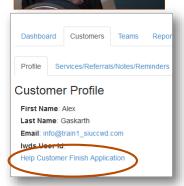

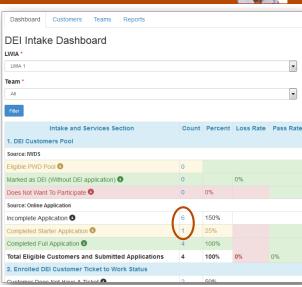

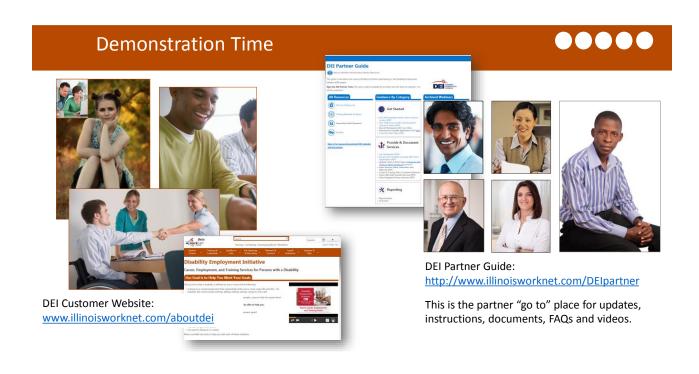

### Next Steps: What Can You Do?

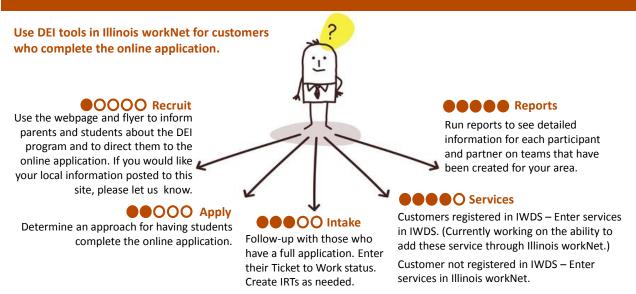

# Stay Tuned In

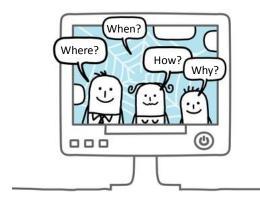

#### **News & Announcements:**

- New Reporting Tools
- Career/Training Plan
- Job Search Plan
- Other New Features

www.illinoisworknet.com/partnernews

### **Questions:**

- See DEI Partner Guide FAQ
- Submit Questions via DEI Partner Guide in FAQ
- Email info@illinoisworknet.com